#### **SIEMENS SINAMICS**

#### **V20**

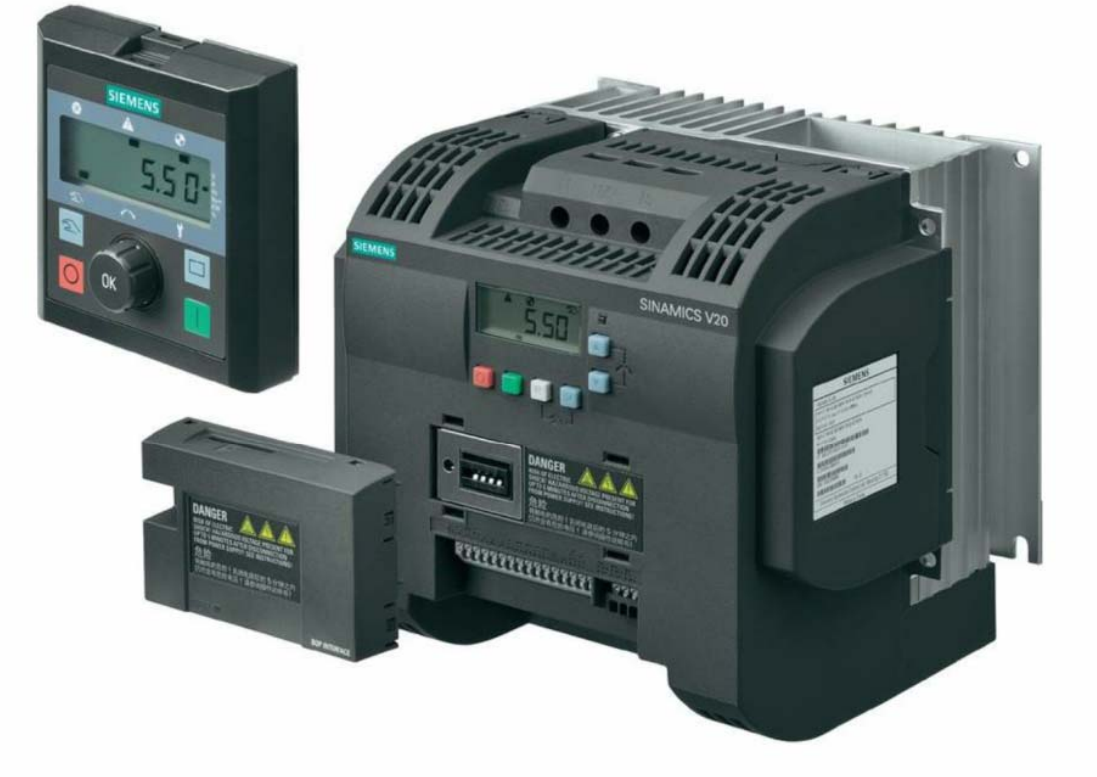

#### راه اندازی سریع درایو Sinamics V20

**راهنمای بکارگيری سريع** 

# **Siemens sinamics V20**

#### **مقدمه**

درايو 20V sinamics ساخت شرکت زيمنس در مدل ها و فريم های مختلفی توليد می گردد.

يک مدل از اين درايو برای برق ورودی تکفاز 230 ولت در رنج توان 0.12 تا 3.0 کيلو وات و يک مدل آن با برق ورودی سه فاز 400 ولت ، در محدوده توان 0.37 کيلو وات تا 15 کيلو وات طراحی شده است . اين درايو فقط برای موتورهای آسنکرون القايی سه فاز به کار گرفته می شود .

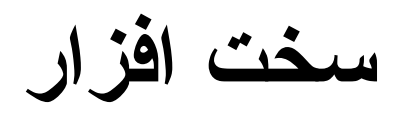

اين درايو ، دارای 4 ورودی ديجيتال ، دو ورودی آنالوگ ، يک خروجی ترانزيستوری ديجيتال، يک خروجی رله ای ، يک خروجی آنالوگ، و يک پورت سريال 485RS می باشد .

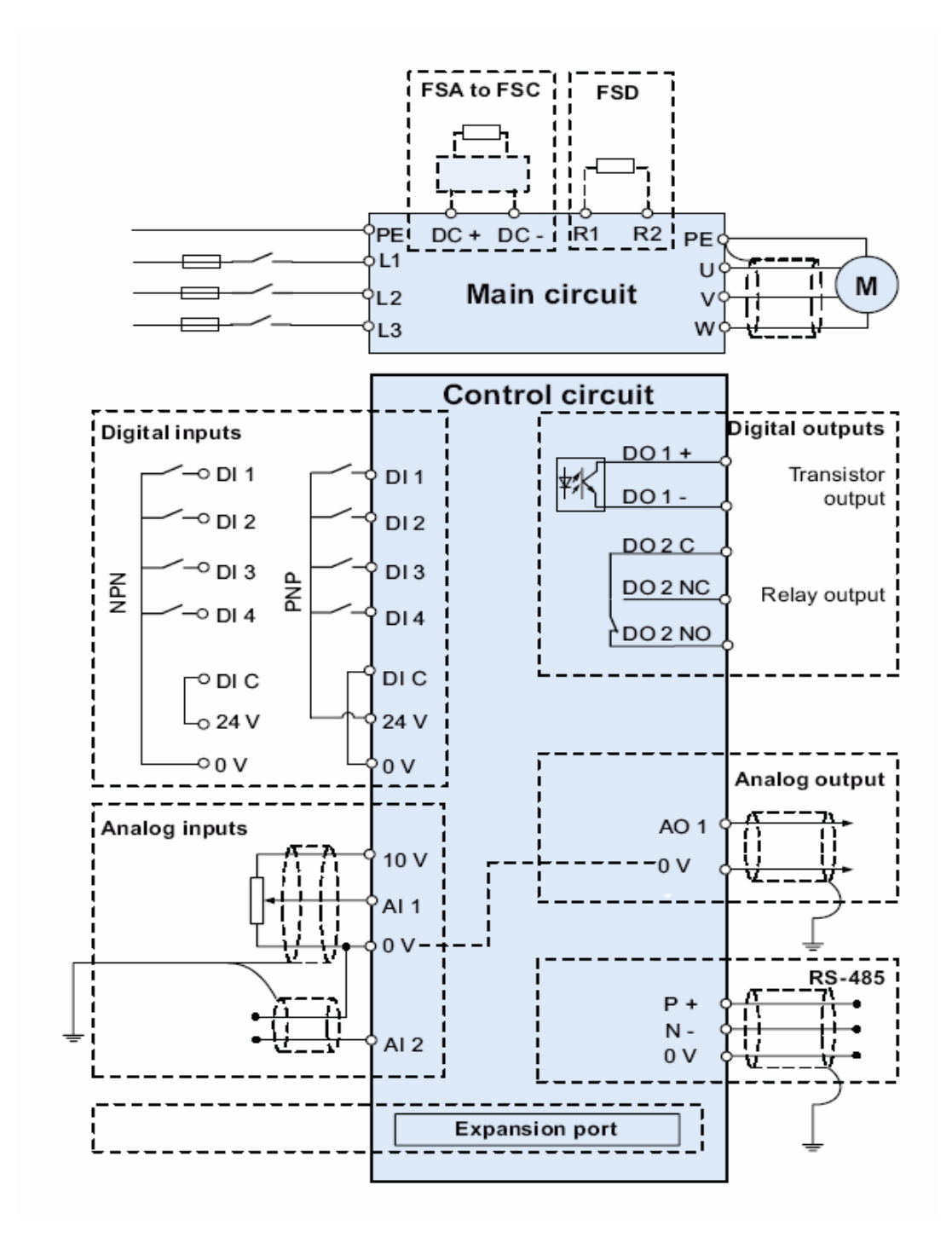

ورودی آنالوگ 1 AI می تواند ولتاژهای 0 تا 10 + ولت يا ولتاژهای 10- تا 10+ را به کار گيرد . به وروديهای آنالوگ 1 AI و 2 AI می توانيد جريان صفر تا mA20 و يا جريان 4 تا 20 ميلی آمپر ، اعمال کنيد . ورودی 2 AI فقط به صورت جريان آنالوگ به کار می رود ، ولی ورودی 1 AI هم ولتاژ و هم جريان ورودی را قبول می کند .

خروجی آنالوگ 1AO نيز جريان خروجی صفر تا 20 ميلی آمپر يا 4 تا 20 ميلی آمپر را در خروجی ايجاد می کند .

**کنترل پانل** 

سه مدل کی پد برای اين درايو ، در نظر گرفته شده است . کی پد موجود روی درايو را BOP ( Basic Operator Panel) . نامند می

شکل زير، مربوط به يک BOP و کليد ها و نمايشگر آن می باشد .

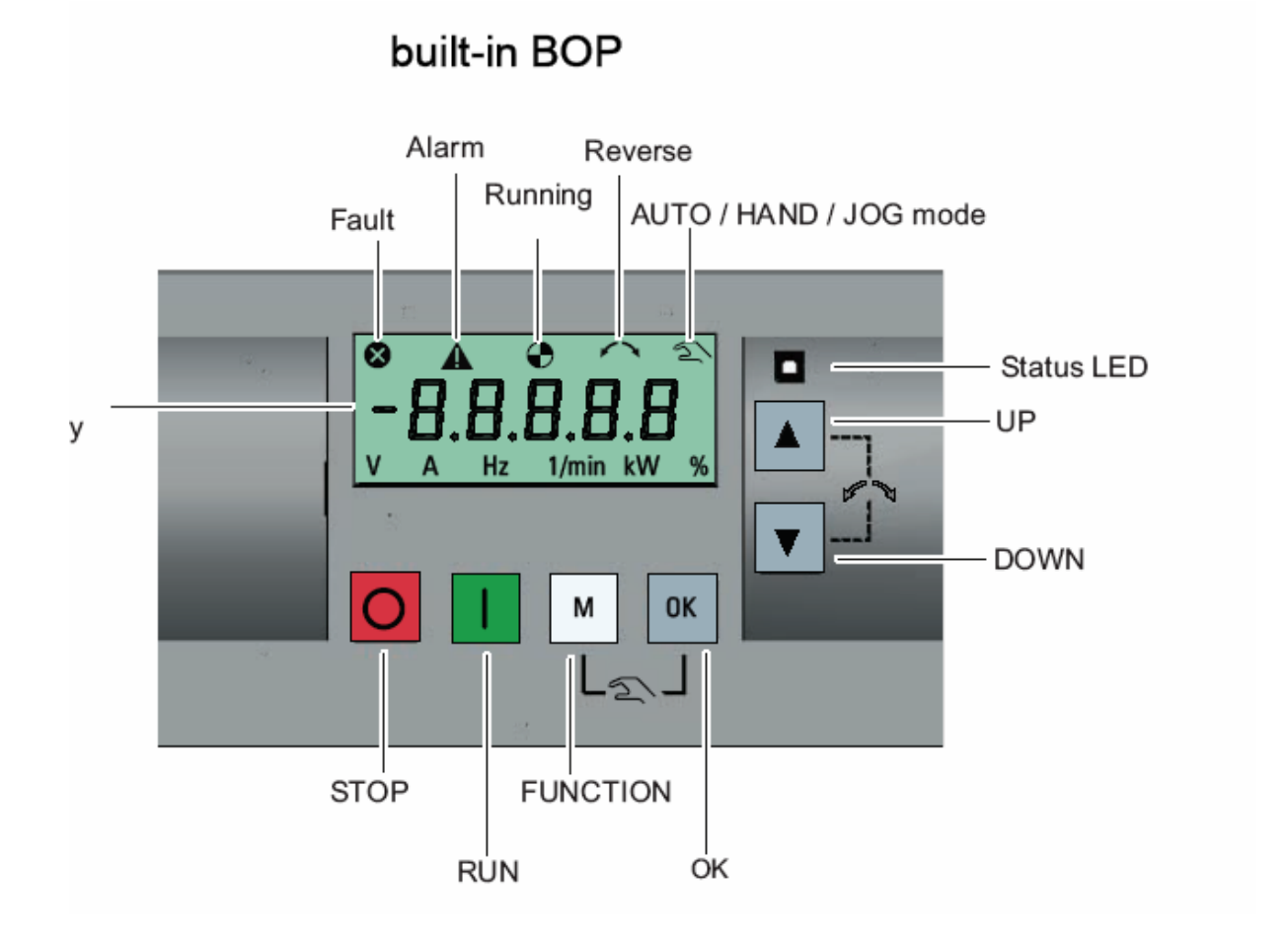

علاوه بر کی پد موجود روی درايو، از يک مدل BOP ديگر به نام BOP External نيز برای نصب بر روی درب کابينت کنترل يا با کمی مسافت از درايو ، استفاده می گردد.

اين BOP ، توسط کابل رابط ويک عدد ماژول واسطه به پورت مخصوص روی درايو ، وصل می شود .

تعميرات انواع اينورتر تکفاز و سه فاز مهندس محمديان 09132211861

#### Connecting the external BOP to the BOP interface module

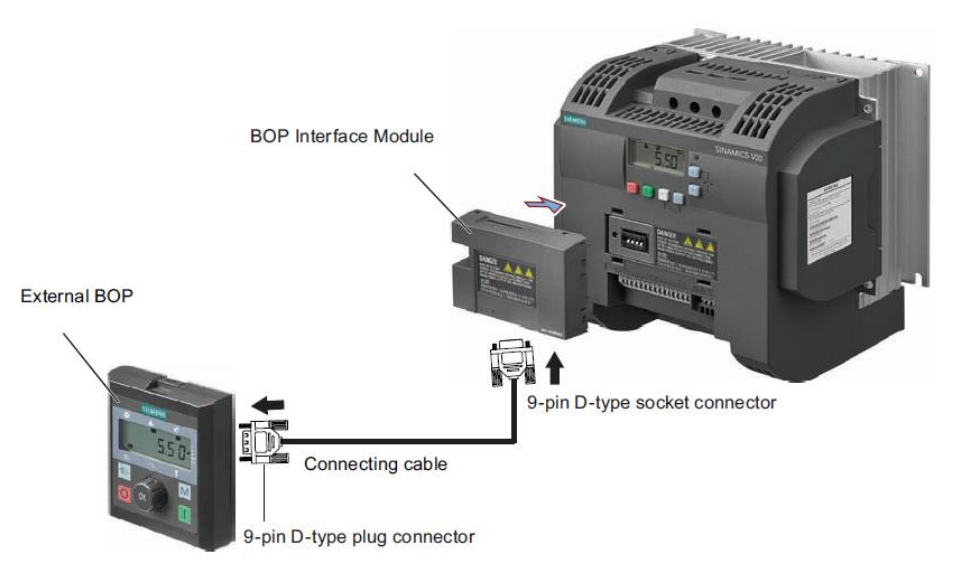

از وسيله ای به نام Loader Parameter نيز می توان برای انتقال پارامترها از درايو به يک فلاش مموری يا برعکس استفاده نمود. BOP موجود بر روی درايو و BOP خارجی ، شباهت هايی نيز باهم دارند .

#### Panel lavout

The SINAMICS V20 supports an external BOP for remote control of inverter operation. The external BOP connects to the inverter through an optional BOP Interface Module.

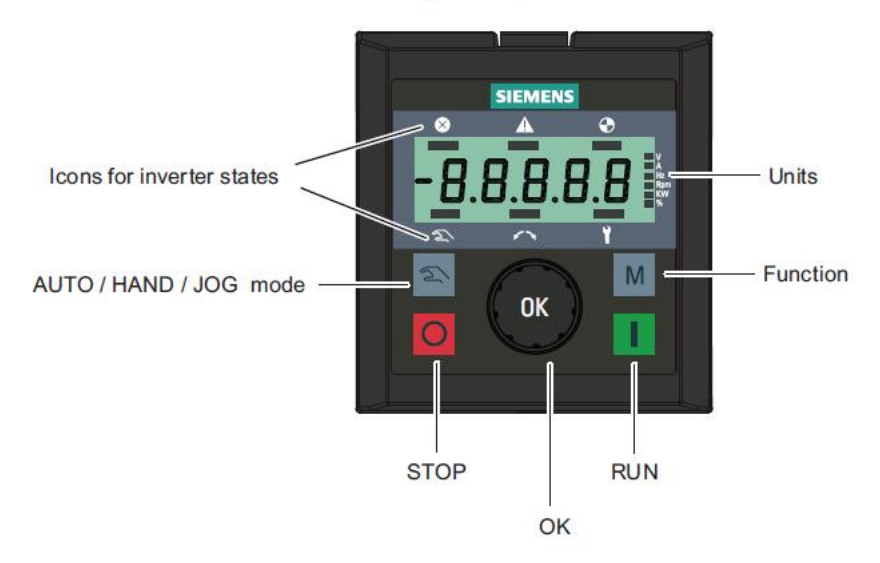

تفاوت ظاهری آن ها ، کليد چرخان بر روی BOP External است که می تواند به عنوان کليد OK و کليد جهت بالا و کليد جهت پايين عمل کند . بر روی BOP معمولی ، کليد هایOK و جهت بالا و جهت پايين داريم در حالی که بر روی BOP External اگر کليد چرخان را فشار دهيد عمل OK را انجام می دهد . اگر به سمت راست چرخانده شود کار کليد سمت بالا را انجام ميدهد و اگر به چپ بچرخانيد ، همانند کليد سمت پايين بر روی BOP معمولی عمل می کند. در BOPهای موجود بر روی درايو برای فعال نمودن کنترل دستی (Local (بايد کليد OK را همزمان با کليد M فشار دهيد در حالی که بر روی BOP External يک کليد برای حالت دستی (Local (وجود دارد

#### **BOP موجود بر روی درايو**

توسط BOP موجود بر روی درايو می توان پارامترها را تنظيم و متغيرها را مشاهده نمود .

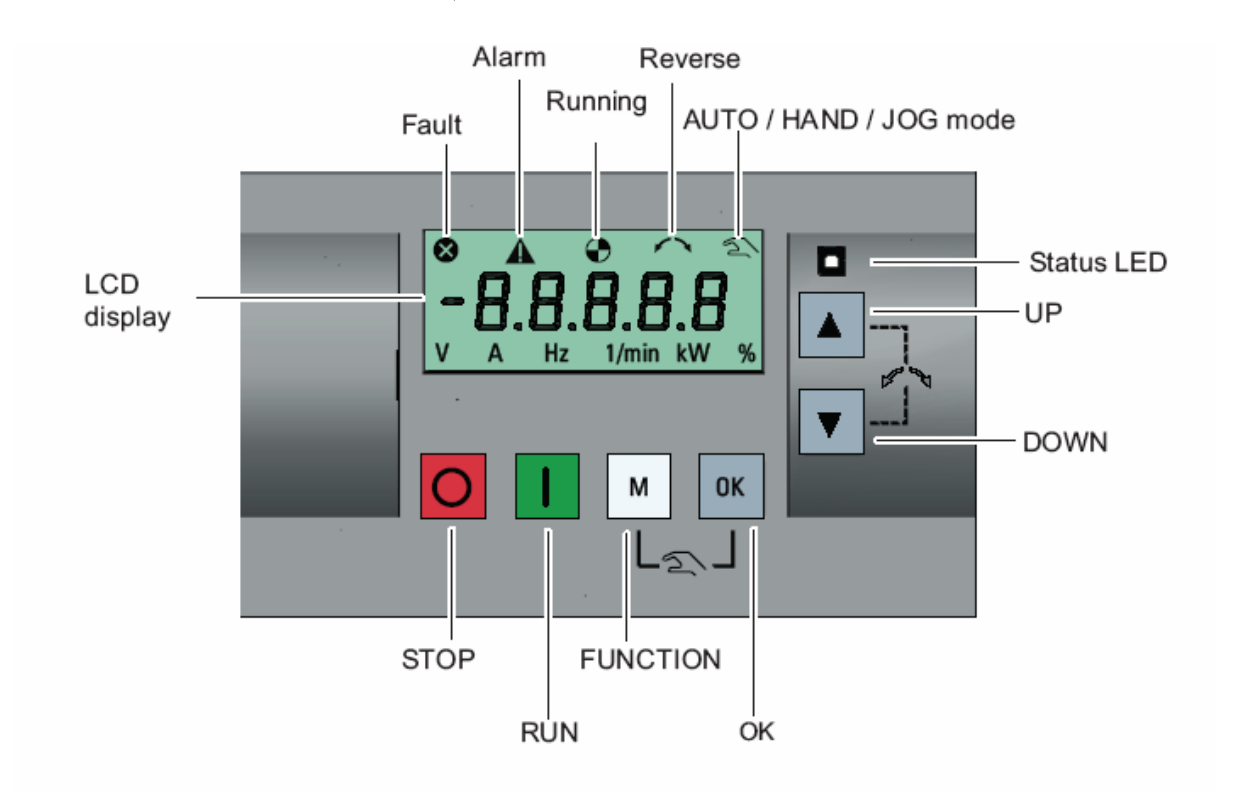

نمايشگر اين درايو، دارای يک صفحه LCD سه سطری است که در سطرهای بالا و پايين ، وضعيت درايو و در سطر وسط که پنج رقمی است شماره پارامترها و مقادير درون آن ها قابل مشاهده است . در سطر بالا ازسمت راست ، کنترل به روش دستی ، جهت چرخش موتور، وضعيت حرکت يا توقف موتور ، آلارم و فالت درايو را می توان مشاهده نمود .

در سطر پايين از سمت راست به چپ نيز واحدهای % و KW و RPM و Hz و A و V نمايش داده می شوند.

6 عدد کليد بر روی BOP درايو، وجود دارد . همانند اغلب درايوها، از کليد سبز رنگ استارت و کليد قرمز رنگ توقف برای فرمان دادن به موتور در حالت دستی (Local (می توان استفاده نمود . راهنمای فارسی انواع اينورتر و درايو در آدرس com.blogsky.saeeddrive , com.blogsky.Farsidrive

وقتی موتور در حال چرخش و درايو در حال کار است اگر کليد stop را يکبار فشار دهيد نوع توقف 1OFF اجرا می گردد و موتور با يک شيب تعريف شده به صورت Ramp متوقف خواهد شد .

اما اگر کليد stop) قرمز رنگ ) را دوبار پشت سر هم فشار دهيد . (در زمانی کوتاهتر از sec 2 ( يا اگر کليد stop را بيش از سه ثانيه بادست ، نگه داريد توقف 2OFF اجرا خواهد شد . در روش توقف 2OFF ، ارتباط درايو و موتور ، قطع می گردد و موتور به طور آزادانه خواهد چرخيد و پس از مدتی بر اثر اصطکاک ، متوقف خواهد شد . مدت زمان متوقف شدن موتور ، بستگی به اينرسی بار و موتور و ميزان اصطکاک سيستم دارد . کليد M به چند شکل مختلف به کار می رود . اگر اين کليد را بيش از دو ثانيه نگه داريد به صفحه وضعيت (status screen) و يا به منوی setup حرکت می کند . منوی setup برای تنظيمات سريع استفاده می گردد. اگر اين کليد را به صورت کوتاه فشار دهيد وارد منوی تنظيم پارامترها و يا به صفحه بعدی خواهيد رفت . همچنين برای حرکت کرسر بر روی نمايشگر نيز به کار می رود . اگر در زمان تنظيم پارامتر ، چند بار اين کليد را فشار دهيد ، بدون save شدن تغييرات ، از پارامتر خارج می شود . کليد OK اگر به طور طولانی مدت ( بيش از 2 ثانيه ) نگه داشته شود ويرايش سريع انجام می شود. اگر به صورت عادی ، فشار داده شود بين وضعيت های مختلف (status (می توان حرکت کرد و می توان مقادير تغييرات در پارامتر را save نمود.

کيد Ok برای ری ست نمودن فالت هم به کار می رود . اگر کليد M و OK را همزمان با يکديگر فشار دهيد می توانيد بين سه حالت Auto و Hand و Jog سوئيچ کنيد .

Hand / Jog / Auto Press to switch between different modes:

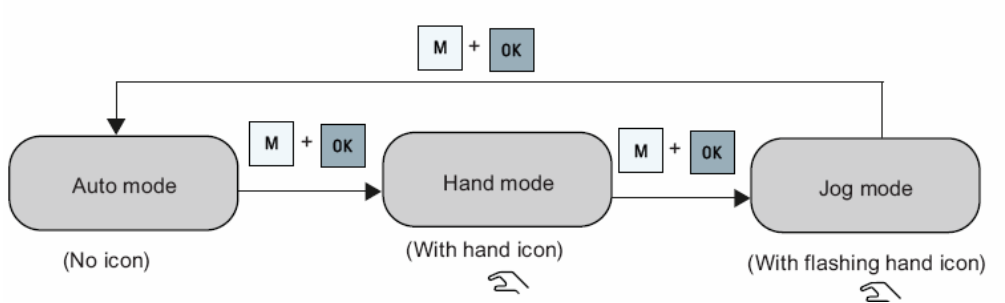

يعنی اگر درايو در حالت Auto قرار دارد ، از طريق ترمينال های ورودی ، کنترل می گردد. برای رفتن به حالت کنترل دستی (Local (يا hand بايد دو کليد M و OK را با هم فشار دهيد .

راهنمای فارسی انواع اينورتر و درايو در آدرس com.blogsky.saeeddrive , com.blogsky.Farsidrive

اگر بازهم کليد های M و OK را فشار دهيد وارد حالت Jog می شويد. برای خروج از حالت Jog و رفتن به حالت Auto، بازهم دو کليد M و Ok را همزمان فشار دهيد .

در حالت کنترل دستی ، در کناره صفحه نمايشگر ، يک دست ظاهر می گردد اگر به حالت Jog تغيير داده شود ، علامت دست ، چشمک زن می گردد.

اگر هم وارد حالت Auto شويد ، علامت دست ، نمايش داده نمی شود .

از کليد جهت بالا بر ای حرکت بين بار امتر ها و بر ای افز ايش مقدار در و ن بار امتر ها می تو ان استفاده نمود . اگر در مد Run قرار داريد، با زدن کليد جهت بالا ، سرعت زياد خواهد شد . اگر کليد جهت بالا را نگه داريد با سرعت زيادتری بين پارامترهای حرکت می کند.

کليد سمت پايين هم به همين شکل است . تفاوت در اينجاست که اين کليد ، مقدار محتوای پارامتر را کاهش می دهد اگر کليد جهت بالا و پايين را همزمان فشار دهيد ، جهت چرخش موتور عوض می شود .

اولين بار که درايو 20v را به برق وصل می کنيد يا اولين بار بعد از اينکه تنظيمات درايو را به تنظيمات کارخانه ای تغيير داديد، منوی انتخاب 50-60 هرتز طبق شکل زير را بايد تنظيم کنيد .

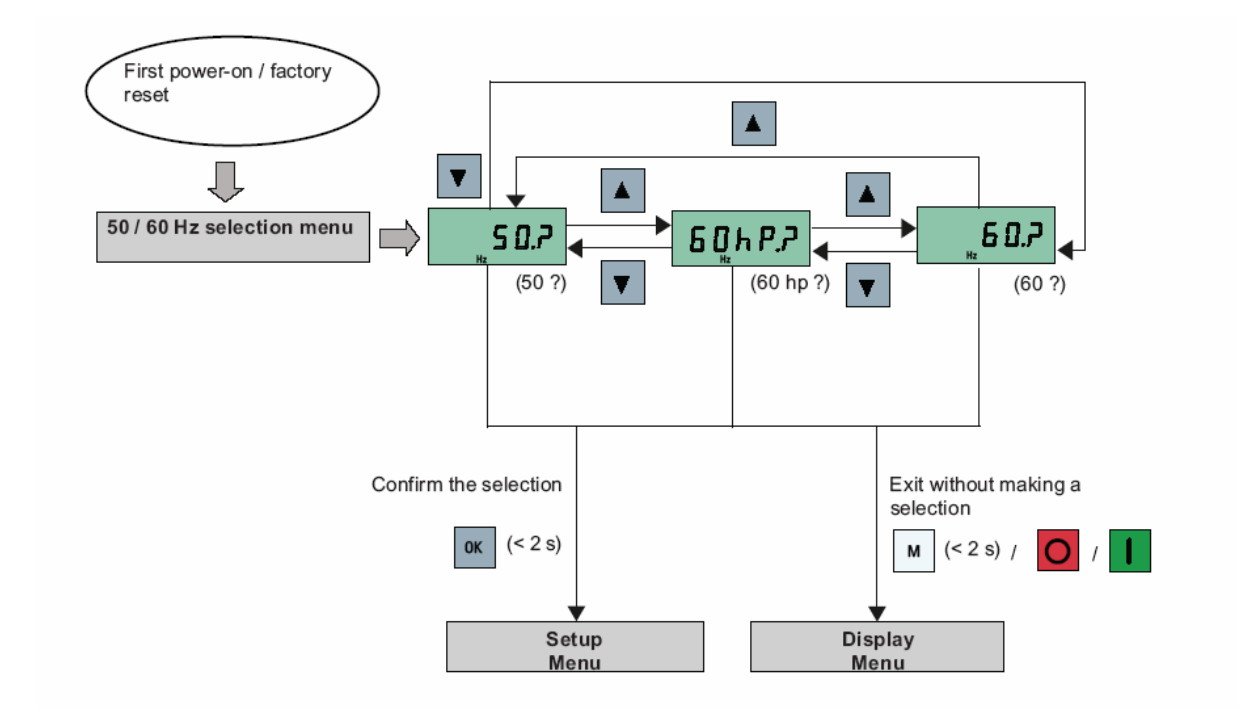

اين منو معادل پارامتر 0100P است . اگر در پارامتر 0100P عدد صفر قرار گيرد، فرکانس نامی موتور، 50 هرتز برای منطقه اروپا خواهد بود . اگر يک را در 0100P قرار دهيد ، فرکانس Hz60 و توان اسب بخار برای منطقه آمريکای شمالی و اگر 0100P را 2 قرار دهيد ، فرکانس 60 هرتز و توان کيلو وات را برای آمريکای شمالی انتخاب خواهيد نمود. زمانی که منوی شکل بالا يعنی عدد ?50. برای اولين بار ظاهر می گردد کليد OK رافشار دهيد تا وارد منوی setup شويد .

اگر کليد M فشار داده شود وارد منوی نمايش می شويد.

**راه اندازی سريع** 

فلوچارت شکل زير، روش سريع برای راه اندازی درايو 20V را با کمترين تعداد تنظيمات پارامتر، نشان می دهد .

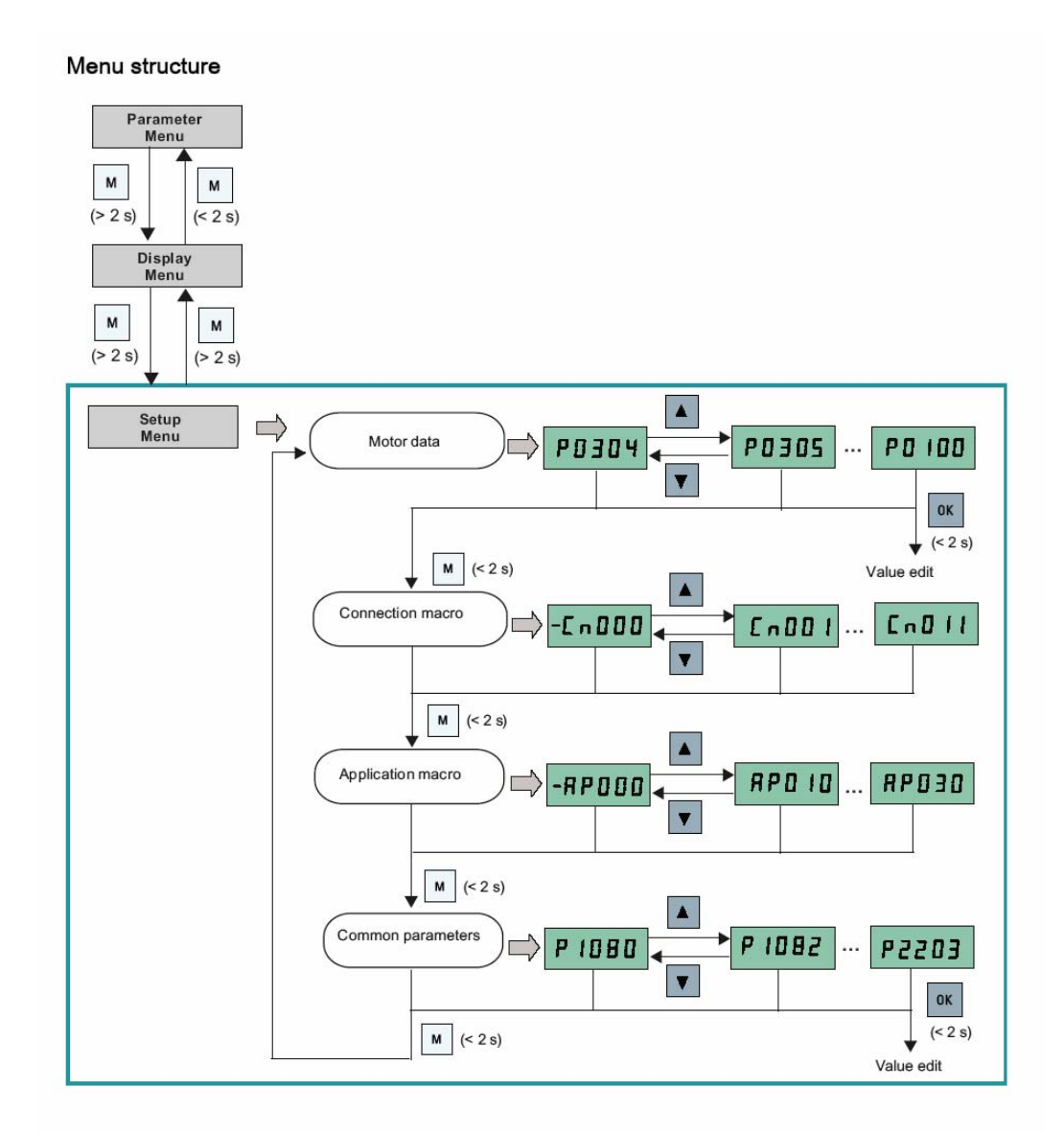

بر طبق اين فلوچارت ، ابتدا اطلاعات موتور را وارد کنيد ، سپس مرجع فرمان و سرعت و نوع wiring را در قسمت Connection تنظيم نماييد ، نوع کاربرد درايو ، درقسمت Application انتخاب می گردد و ساير پارامترهای مورد نياز ، در بخش Parameter Common وارد شود . اگردرايو در منوی display قرار دارد کليد M را بيش از 2 ثانيه نگه داريد تا وارد setup Menu گردد. در اين زمان 0304P ظاهر می گردد با کليد سمت بالا می توان به پارامتر 0305P و...حرکت نمود . اگر بر روی هر کدام از پارامترها ، کليد OK را فشار دهيد ، می توانيد آن پارامتر را تنظيم کنيد . فشار کليد M درايو را به منوی connection می برد . به همين ترتيب ساير منوها و ساير پارامترها ، قابل دسترسی و تنظيم است . در بخش های بعدی ، هر کدام از پارامترهای اين منوها و ساير پارامترها را معرفی خواهيم نمود.

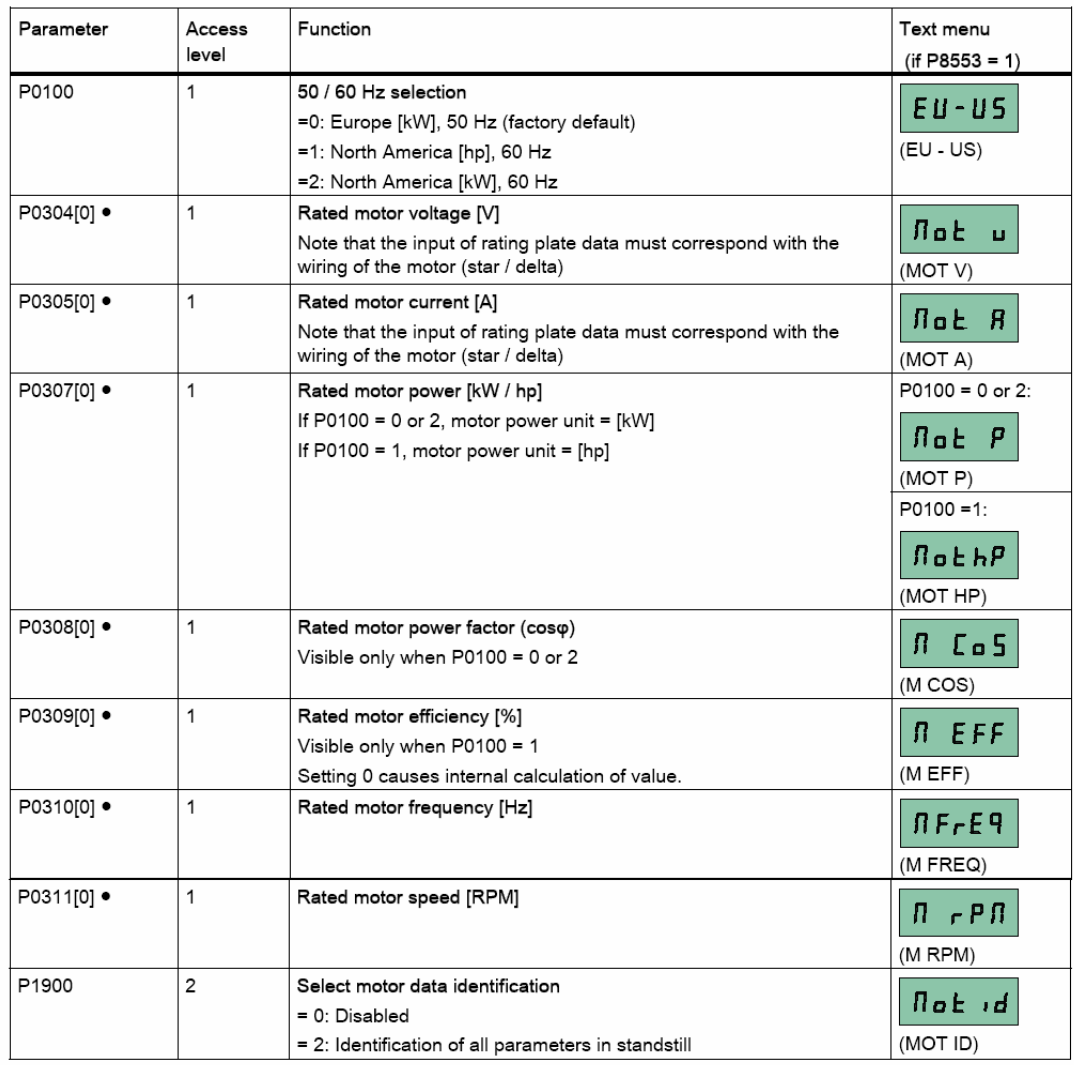

جدول زير، پارامترهای موتور را برای راه اندازی سريع ، نشان می دهد .

ابتدا توسط پارامتر0100P نوع تنظيم 50 يا 60 هرتز را انتخاب می کنيد . در پارامتر 0304P ، مقدار ولتاژ نامی موتور را که بر روی پلاک موتور نوشته شده را وارد کنيد . به همين شکل ، ساير پارامترهای موتور تا 0311P را تنظيم کنيد . پارامتر 1900P مربوط به فعال نمودن اتوتيون موتور و درايو است . با استفاده از روش اتوتيون ، درايو می تواند به طور اتوماتيک ، چند تا از پارامترهای موتور که معمو ًلا روی پلاک موتور ، نوشته نمی شود را محاسبه کند . از جمله مقاومت اهمی استاتور، اندوکتانس نشتی ، اندوکتانس متقابل ، نقاط اشباع هسته مغناطيسی و ... از اين جمله است .

پس از اينکه پارامترهای موتور را وارد نموديد نوبت به پارامترهای مربوط به سيم بندی و connection می رسد . جدول زير، توضيح مختصری در مورد گزينه های موسوم به Connection Macro ارائه می کند . شما می توانيد يکی از اين 12 روش را برای تعيين سيم بندی و نحوه بکارگيری درايو و ... تعيين کنيد .

![](_page_14_Picture_667.jpeg)

![](_page_15_Picture_261.jpeg)

بر اساس شکل زير می توانيد، يکی از connection های 000Cn تا 011Cn را انتخاب کنيد .

![](_page_15_Figure_3.jpeg)

برروی هر کدام از Connection های 000Cn تا 011Cn که کليد OK را فشار دهيد ، آن Connection انتخاب خواهد شد . به انتهای اين فلوچارت دقت کنيد ، عبارت current macro selected نشان می دهد که کدام connection انتخاب شده است .

مرجع فرمان و مرجع تعيين سرعت و عملکرد ورودی ها و خروجی ها و ... بر طبق تنظيمات پيش فرض کارخانه ، به کار گرفته خواهد شد .

# **Cn001**

اگر اين connection انتخاب گردد BOP) کنترل پانل روی درايو) به عنوان تنها مرجع فرمان درايو خواهد بود . سرعت هم با کليد های روی BOP تنظيم می گردد.

Connection macro Cn001 - BOP as the only control source

![](_page_16_Figure_6.jpeg)

![](_page_16_Picture_193.jpeg)

چنانچه اين گزينه انتخاب شود مرجع فرمان درايو ، ورودی های ديجيتال است و سرعت نيز از طريق ورودی آنالوگ تنظيم می شود . با فشار همزمان کليد های M و OK می توان کنترل را به حالت دستی برد و فرمان از طريق BOP امکان پذير است .

Connection macro Cn002 - Control from terminals (PNP / NPN)

External control - Potentiometer with setpoint

- Hand / Auto switch between the BOP and terminals by pressing  $\boxed{w}$  +  $\boxed{ox}$
- Both NPN and PNP can be realized with the same parameters. You can change the connection of the digital input common terminal to 24 V or 0 V to decide the mode.

![](_page_17_Figure_7.jpeg)

![](_page_17_Figure_8.jpeg)

![](_page_18_Picture_44.jpeg)

مرجع فرمان و مرجع تعيين سرعت درايو، ورودی های ديجيتال خواهد بود بدين صورت که ، يکی از ورودی ها (1DI (برای فرمان استارت و توقف و سه تا از ورودی های ديجيتال برای انتخاب سه سرعت ثابت که در پارامترهای 1001P و 1002P و 1003P تنظيم می شوند به کار گرفته خواهد شد . کنترل دستی از طريق BOP نيز قابل اجرا است .

#### Connection macro Cn003 - Fixed speeds

Three fixed speeds with ON / OFF

- Hand / Auto switch between the BOP and terminal by pressing  $\boxed{M}$  +  $\boxed{\alpha}$
- If more than one fixed frequency is selected at the same time, the selected frequencies are summed, e.g. FF1 + FF2 + FF3

![](_page_19_Figure_9.jpeg)

![](_page_19_Picture_234.jpeg)

ورودی های ديجيتال به عنوان مرجع فرمان و مرجع تعيين سرعت به کار می رود و با 4 تا ورودی ديجيتال می توان تا 15 فرکانس ثابت که در پارامترهای 1001P تا 1015P ثبت شده اند را انتخاب نمود . اگر هيچ کدام از ورودی ها ، فعال نگردد، سرعت صفر خواهد بود. تنظيمات بر اساس جدول زير، صورت می گيرد.

![](_page_20_Picture_221.jpeg)

![](_page_21_Picture_103.jpeg)

#### Connection macro Cn004 - Fixed speeds in binary mode

Fixed speeds with ON command in binary mode

• Up to 16 different fixed frequency values (0 Hz, P1001 to P1015) can be selected by the fixed frequency selectors (P1020 to P1023)

![](_page_21_Figure_5.jpeg)

![](_page_21_Picture_104.jpeg)

ترمينال های ديجيتال ورودی ، به عنوان مرجع فرمان درايو، خواهد بود . انتخاب سرعت از دوطريق صورت می گيرد . يکی از طريق ورودی های ديجيتال ، که توسط دو ورودی ديجيتال، دو سرعت ثابت که در پارامترهای 1001P و 1002P تنظيم شده ، انتخاب خواهد شد . اگر هر دو ورودی را باهم فعال نماييد ، سرعت ها با هم جمع خواهند شد . هم چنين ورودی آنالوگ نيز برای انتخاب سرعت ، فعال می شود ولی اولويت با ورودی های ديجيتال است .

Connection macro Cn005 - Analog input and fixed frequency

The analog input works as an additional setpoint.

![](_page_22_Figure_5.jpeg)

![](_page_22_Picture_261.jpeg)

![](_page_22_Picture_262.jpeg)

سرعت (فرکانس) توسط ورودی های ديجيتال که مقدار پتانسيومتر نرم افزاری (MOP (را کم و زياد می کند تنظيم می شود . فرمان هم از طريق ورودی های ديجيتال ، به درايو اعمال می گردد. با ورودی up MOP سرعت زياد می شود و با ورودی down MOP سرعت کم می شود .

#### Connection macro Cn006 - External push button control

![](_page_23_Figure_6.jpeg)

Note that the command sources are pulse signals.

![](_page_23_Picture_199.jpeg)

تنظيم سرعت از طريق ورودی آنالوگ 1AI و فرمان درايو هم از طريق ورودی های ديجيتال ، اعمال می گردد. ورودی های فرمان به صورت پالسی هستند يعنی فرمان در لبه های بالا رونده ، و پايين رونده پالس ورودی ، اجرا می گردد.

Connection macro Cn007 - External push buttons with analog control

Note that the command sources are pulse signals.

![](_page_24_Figure_5.jpeg)

![](_page_24_Picture_189.jpeg)

اين روش برای کاربردهای PID قابل استفاده است . مرجع فرمان درايو ، ورودی های ديجيتال است ورودی آنالوگ AI1 به عنوان set point برای PID و ورودی آنالوگ AI2 به عنوان سیگنال فيدبک PID تعريف می شود .

![](_page_25_Figure_3.jpeg)

![](_page_25_Picture_164.jpeg)

![](_page_26_Figure_1.jpeg)

اگر گزينه 009Cn را به عنوان connection انتخاب کنيد ، کنترل به روش PID با استفاده از سرعت های ثابت ، فعال می گردد. ورودی آنالوگ 2AI به عنوان فيدبک PID و ورودی های ديجيتال برای فرمان به درايو و برای انتخاب سرعت ثابت، به کار گرفته می شود . با سه تا از ورودی های ديجيتال، سه سرعت ثابت انتخاب می گردد.

![](_page_27_Figure_3.jpeg)

![](_page_27_Picture_217.jpeg)

در اين روش ، فرمان ها و سرعت درايو ، از طريق درگاه 485RS و براساس پروتکل uss ، به درايو اعمال می گردد.

![](_page_28_Figure_5.jpeg)

![](_page_28_Picture_134.jpeg)

اگر گزينه 011Cn را به عنوان connection انتخاب کنيد ، پورت 485RS که ورودی های +P و -P موجود بر روی درايو است ، به عنوان مرجع فرمان و مرجع تعيين سرعت ، به کار گرفته خواهد شد . تفاوت اين روش با 010Cn در پروتکل ارتباطی می باشد . پروتکل ارتباطی دراين حالت RTu Modbus است .

![](_page_29_Figure_3.jpeg)

![](_page_29_Picture_192.jpeg)

# **انتخاب Application**

پس از انتخاب نوع Macro Connection ، حالا نوبت به انتخاب نوع کاربرد درايو است . نوع کاربرد درايو ، در منوی Macro Application مقدار دهی و تعيين می گردد. هر بار که يکی از Application ها انتخاب شود ، يک سری از پارامترهای مربوط به آن کاربرد، تغيير خواهند کرد جدول زير ، خلاصه ای از پارامترهای اين گروه را معرفی می نمايد .

![](_page_30_Picture_312.jpeg)

شکل زير، نحوه تنظيم کاربرد (Application (را نشان می دهد .

![](_page_30_Figure_7.jpeg)

توسط کليد های جهت بالا و پايين می توانيد ، بين پارامترهای 000AP تا 030AP حرکت کنيد . بر روی هر کدام از اين پارامترها ، که کليد OK را فشار دهيد ، آن Application برای تعيين کاربرد درايو انتخاب خواهد شد .

جدول زير، پارامترهای مربوط به کاربرد پمپ را در حالتی که 010AP انتخاب شده است نشان م*ی دهد* .

![](_page_31_Picture_236.jpeg)

Application macro AP010 - Simple pump applications

#### چنانچه پارامتر 020AP را به عنوان کاربرد درايو برای کنترل يک fan انتخاب کنيد ، مقادير پارامترهای جدول زير را بايستی تنظيم کنيد .

Application macro AP020 - Simple fan applications

![](_page_31_Picture_237.jpeg)

#### اگر کاربرد درايو بر روی 021AP تنظيم شده باشد ، درايو برای يک کمپرسور ، به کار گرفته خواهد شد و جدول زير، تنظيمات پارامترهای مربوط به کنترل يک کمپرسور را نشان می دهد .

![](_page_32_Picture_193.jpeg)

#### Application macro AP021 - Compressor applications

و در آخر ، اگر نوع کاربرد درايو بر روی030AP و برای نوار نقاله تعريف شود ، پارامترهای جدول زير ، مربوط به کنترل نوار نقاله ، نياز به تنظيم دارد .

#### Application macro AP030 - Conveyor applications

![](_page_32_Picture_194.jpeg)

### **Common Parameters**

آخرين مرحله از تنظيم درايو برای حالت تنظيمات سريع، مربوط می شود به پارامترهای مشترک (common parameters)

جدول زير ، چند تا از پارامترهای مشترک را معرفی می کند .

![](_page_33_Picture_272.jpeg)

#### **روش دوم برای راه اندازی سريع**

روش ديگری نيز وجود دارد که می توانيد با کمترين تعداد پارامتر، درايو 20V را راه اندازی کنيد . کافی است که پارامترهای جدول زير را تنظيم کنيد .

![](_page_34_Picture_405.jpeg)

![](_page_35_Picture_228.jpeg)

#### **بازگشت به تنظيمات کارخانه**

برای تغيير پارامترهای يک درايو 20V و بازگشت به تنظيمات کارخانه از پارامتر 0010P و 0100P و 0970P استفاده می شود . پارامتر 0100P، فرکانس نامی موتور و منطقه به کار گيری درايو را مشخص می کند . اين پارامتر به طور پيش فرض بر روی صفر قرار دارد که تنظيمات Hz 50 و نوع اروپايی را برای درايو ، مشخص می کند . برای ايران نيز ، اين گزينه مناسب است . اگر مقدار پارامتر 0100P را بر روی يک قرار دهيد تنظيمات 60 هرتز و واحد اسب بخار برای منطقه آمريکای شمالی و اگر 0100P را مساوی 2 قرار دهيد فرکانس Hz 60 و واحد کيلو وات برای آمريکای شمالی انتخاب خواهد شد.

پارامتر 0970P برای بازگشت به تنظيمات کارخانه ای به کار گرفته می شود. قبل از آن بايد پارامتر 0010P را روی 30 تنظيم نماييد . سپس مقدار پارامتر 0970P را بر روی 1 يا بر روی 21 تنظيم کنيد . 0970P اگر بر روی 1 تنظيم گردد پارامترهای user تغيير نمی کند . اما اگر 0970P را بر روی 21 تنظيم کنيد تمامی پارامترها از جمله پارامترهای user به مقادير کارخانه ای تغيير خواهد کرد.

**مرجع فرمان درايو** 

مرجع فرمان يک درايو ، مشخص می کند که فرمان های استارت و توقف و جهت چرخش ، از چه طريقی به درايو اعمال می گردد. پارامتر 0700P برای تعيين مرجع فرمان درايو ، استفاده می شود اين پارامتر ، به طور پيش فرض بر روی 1 قرار دارد يعنی درايو ، فرمان ها را از طريق کی پد و کنترل پانل دريافت می کند .

فرمان شروع به کار ، فرمان توقف و جهت چرخش، توسط BOP يا وسايل از اين قبيل به درايو ، داده می شود . برای تغيير جهت چرخش موتور ، دو کليد سمت بالا و پايين را همزمان فشار دهيد . اگر 0700P بر روی 2 تنظيم گردد، درايو از طريق ورودی های ديجيتال ، فرمان های حرکت و توقف و جهت چرخش را دريافت می کند . عملکرد ورودی های ديجيتال بايد توسط پارامترهای مربوطه ، تعريف گردد که در پارامتر 0701P تا 0704P قابل پيگيری است .

اگر پارامتر 0700P را روی 2 تنظيم کنيد، دريافت فرمان های حرکت و توقف و جهت چرخش از طريق درگاه 485RS صورت خواهد گرفت . درگاه 485RS به دو صورت قابل به کار گيری است . دو پروتکل uss و Modbus را می توانيد برای اين درگاه ، تعريف کنيد که در پارامتر 2023P قابل تعريف می باشد .

#### **مرجع تعيين سرعت**

مرجع تعيين سرعت برای درايو ، مشخص می کند که انتخاب سرعت ، برای درايو ، از چه مرجعی صورت می گيرد . مرجع انتخاب سرعت ، توسط پارامتر 1000P تنظيم می شود . انتخاب سرعت می تواند از طريق ورودی های ديجيتال برای انتخاب بين چند سرعت ثابت باشد يا می تواند توسط ورودی های آنالوگ يا از طريق درگاه 485RS و ارتباط سريال بين درايو و PLC صورت گيرد.

اين پارامتر به طور پيش فرض بر روی 1 تنظيم شده است . که از مقدار موجود در حافظه پتانسيومتر نرم افزاری MOP برای تعيين سرعت استفاده می کند . MOP يا Motorized Potentiometer نوعی پتانسيومتر نرم افزاری است که می توان محتوای آن را کم يا زياد نمود. برای افزايش و کاهش سرعت ، در اين روش می توانيد دو تا از ورودی های ديجيتال را به عنوان up Mop و down Mop تعريف کنيد . هربار که ورودی up Mop را فعال کنيد سرعت افزايش می يابد و هر بار که ورودی down Mop فعال گردد، سرعت کم می شود . جدول زير چندين گزينه برای مرجع انتخاب سرعت را معرفی می کند .

![](_page_38_Picture_546.jpeg)

#### **روش کنترلی درايو**

روش کنترلی درايو (Mode control Drive (توسط پارامتر 1300P تعيين می شود. جدول زير ، گزينه های مختلف برای اين پارامتررا به طور مختصر بيان می کند .

![](_page_39_Picture_415.jpeg)

برای روش هايی که ازFCC استفاده می کنند پارامترهای اتوتيون موتور و درايو ، به کار گرفته می شود.

معرفی تعدادی از درايوهای ساخت زيمنس

![](_page_40_Picture_2.jpeg)

#### **SINAMICS G110**

![](_page_41_Picture_1.jpeg)

![](_page_42_Picture_1.jpeg)

SINAMICS G120

![](_page_43_Picture_3.jpeg)

![](_page_44_Picture_2.jpeg)

![](_page_45_Picture_3.jpeg)

# **Farsidrive.blogsky.com**

 **Saeeddrive.blogsky.com Farsidrive.mihanblog.com Drive-inverter-home.mihanblog.com Farsidrive.parsiblog.com**

#### **Farsidrive.avablog.ir**

**تعميرات انواع درايو در اصفهان** 

**قبول سفارش تعمير از سراسر ايران** 

 **09132211861**

**مهندس محمديان**